### **Operating Instructions (Quick Start Guide)**

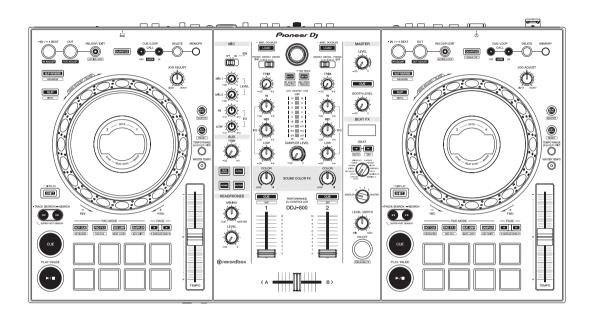

### **DJ Controller**

# **DDJ-800**

# pioneerdj.com/support/rekordbox.com

For FAQs and other support information for this product, visit the above site.

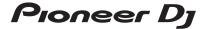

### **IMPORTANT**

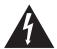

The lightning flash with arrowhead symbol, within an equilateral triangle, is intended to alert the user to the presence of uninsulated "dangerous voltage" within the product's enclosure that may be of sufficient magnitude to constitute a risk of electric shock to persons.

# CAUTION RISK OF ELECTRIC SHOCK DO NOT OPEN

#### CAUTION:

TO PREVENT THE RISK OF ELECTRIC SHOCK, DO NOT REMOVE COVER (OR BACK). NO USER-SERVICEABLE PARTS INSIDE. REFER SERVICING TO QUALIFIED SERVICE PERSONNEL.

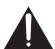

The exclamation point within an equilateral triangle is intended to alert the user to the presence of important operating and maintenance (servicing) instructions in the literature accompanying the appliance.

D3-4-2-1-1b A1 En

### **IMPORTANT SAFETY INSTRUCTIONS**

- Read these instructions.
- 2) Keep these instructions.
- 3) Heed all warnings.
- 4) Follow all instructions.
- 5) Do not use this apparatus near water.
- 6) Clean only with dry cloth.
- Do not block any ventilation openings. Install in accordance with the manufacturer's instructions.
- 8) Do not install near any heat sources such as radiators, heat registers, stoves, or other apparatus (including amplifiers) that produce heat
- 9) Do not defeat the safety purpose of the polarized or grounding-type plug. A polarized plug has two blades with one wider than the other. A grounding type plug has two blades and a third grounding prong. The wide blade or the third prong are provided for your safety. If the provided plug does not fit into your outlet, consult an electrician for replacement of the obsolete outlet.
- 10) Protect the power cord from being walked on or pinched particularly at plugs, convenience receptacles, and the point where they exit from the apparatus.

- 11) Only use attachments/accessories specified by the manufacturer.
- 12) Use only with the cart, stand, tripod, bracket, or table specified by the manufacturer, or sold with the apparatus. When a cart is used, use caution when moving the cart/apparatus combination to avoid injury from tip-over.

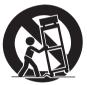

- 13) Unplug this apparatus during lightning storms or when unused for long periods of time.
- 14) Refer all servicing to qualified service personnel. Servicing is required when the apparatus has been damaged in any way, such as power-supply cord or plug is damaged, liquid has been spilled or objects have fallen into the apparatus, the apparatus has been exposed to rain or moisture, does not operate normally, or has been dropped.

D3-7-13-69\_En

### WARNING

This equipment is not waterproof. To prevent a fire or shock hazard, do not place any container filled with liquid near this equipment (such as a vase or flower pot) or expose it to dripping, splashing, rain or moisture.

D3-4-2-1-3 A1 En

### WARNING

To prevent a fire hazard, do not place any naked flame sources (such as a lighted candle) on the equipment.

D3-4-2-1-7a\_A1\_En

The graphical symbol  $\sim$  placed on the product means alternating current.

The graphical symbol === placed on the product means direct current.

The graphical symbol placed on the product means Class II equipment.

D3-8-2-4\_A1\_En

### **CAUTION**

The  $\mbox{\bf O}$  switch on this unit will not completely shut off all power from the AC outlet. Since the power cord serves as the main disconnect device for the unit, you will need to unplug it from the AC outlet to shut down all power. Therefore, make sure the unit has been installed so that the power cord can be easily unplugged from the AC outlet in case of an accident. To avoid fire hazard, the power cord should also be unplugged from the AC outlet when left unused for a long period of time (for example, when on vacation).

D3-4-2-2-2a\* A1 En

### **Operating Environment**

Operating environment temperature and humidity: +5 °C to +35 °C (+41 °F to +95 °F); less than 85 %RH (cooling vents not blocked)

Do not install this unit in a poorly ventilated area, or in locations exposed to high humidity or direct sunlight (or strong artificial light).

D3-4-2-1-7c\*\_A2\_En

When using this product, confirm the safety information shown on the bottom of the unit.

D3-4-2-2-4 B1 En

### The Safety of Your Ears is in Your Hands

Get the most out of your equipment by playing it at a safe level – a level that lets the sound come through clearly without annoying blaring or distortion and, most importantly, without affecting your sensitive hearing. Sound can be deceiving. Over time, your hearing "comfort level" adapts to higher volumes of sound, so what sounds "normal" can actually be loud and harmful to your hearing. Guard against this by setting your equipment at a safe level BEFORE your hearing adapts.

### **ESTABLISH A SAFE LEVEL:**

- Set your volume control at a low setting.
- Slowly increase the sound until you can hear it comfortably and clearly, without distortion.
- Once you have established a comfortable sound level, set the dial and leave it there.

### BE SURE TO OBSERVE THE FOLLOWING GUIDELINES:

- Do not turn up the volume so high that you can't hear what's around you.
- Use caution or temporarily discontinue use in potentially hazardous situations.
- Do not use headphones while operating a motorized vehicle; the use of headphones may create a traffic hazard and is illegal in many areas.

S001a\_A1\_En

#### Information to User

Alterations or modifications carried out without appropriate authorization may invalidate the user's right to operate the equipment.

D8-10-2\_A1\_En

#### **IMPORTANT NOTICE**

THE MODEL NUMBER AND SERIAL NUMBER OF THIS EQUIPMENT ARE ON THE REAR OR BOTTOM.
RECORD THESE NUMBERS ON PAGE 19 FOR FUTURE REFERENCE

D36-AP9-3\*\_A1\_En

### **POWER-CORD CAUTION**

Handle the power cord by the plug. Do not pull out the plug by tugging the cord and never touch the power cord when your hands are wet as this could cause a short circuit or electric shock. Do not place the unit, a piece of furniture, etc., on the power cord, or pinch the cord. Never make a knot in the cord or tie it with other cords. The power cords should be routed such that they are not likely to be stepped on. A damaged power cord can cause a fire or give you an electrical shock. Check the power cord once in a while. When you find it damaged, ask your nearest service center or your dealer for a replacement.

S002\*\_A1\_En

### [Supplied power cord]

The supplied power cord is designed specifically for 120 V. Do not use it with a voltage other than 120 V. Doing so may cause a fire or electric shock.

D3-7-14\_PDJ\_A1\_En

### **CAUTION**

This product is evaluated in moderate climate condition.

D3-8-2-1-7b A1 En

### **VENTILATION CAUTION**

When installing this unit, make sure to leave space around the unit for ventilation to improve heat radiation (at least 5 cm at rear, and 5 cm at each side).

D3-4-2-1-7d\*\_A1\_En

### NOTE:

This equipment has been tested and found to comply with the limits for a Class B digital device, pursuant to Part 15 of the FCC Rules. These limits are designed to provide reasonable protection against harmful interference in a residential installation. This equipment generates, uses, and can radiate radio frequency energy and, if not installed and used in accordance with the instructions, may cause harmful interference to radio communications. However, there is no guarantee that interference will not occur in a particular installation. If this equipment does cause harmful interference to radio or television reception, which can be determined by turning the equipment off and on, the user is encouraged to try to correct the interference by one or more of the following measures:

- Reorient or relocate the receiving antenna.
- Increase the separation between the equipment and receiver.
- Connect the equipment into an outlet on a circuit different from that to which the receiver is connected.
- Consult the dealer or an experienced radio/TV technician for help.

D8-10-1-2\_A1\_En

### FEDERAL COMMUNICATIONS COMMISSION DECLARATION OF CONFORMITY

This device complies with part 15 of the FCC Rules. Operation is subject to the following two conditions: (1) This device may not cause harmful interference, and (2) this device must accept any interference received, including interference that may cause undesired operation.

Product Name: DJ Controller Model Number: DDJ-800

Responsible Party Name: PIONEER ELECTRONICS (USA) INC.

SERVICE SUPPORT DIVISION

Address: 2050 W. 190th Street, Suite 100, Torrance, CA 90504, U.S.A.

Phone: 1-310-952-2915

URL: http://www.pioneerelectronics.com 

D8-10-4\*\_C1\_En

( 3

### **Contents**

### How to read this manual

- Thank you for purchasing this Pioneer DJ product. This manual provides a brief description of the procedures up until connecting the unit to your PC/Mac and outputting audio. For the detailed procedures, refer to the "Operating Instructions" on the Pioneer DJ site. Read both this manual and "Operating Instructions" which include important information to be understood before using this unit. In particular, be sure to read safety regulations.
- In this manual, names of buttons and terminals indicated on the unit, names of menus in the PC/Mac screen, etc., are indicated within square bracket ([]). (e.g. [File], [CUE] button, [PHONES] output terminal)
- The screens and specifications of the software and the external appearance and specifications of the hardware described in this manual are subject to change without notice for improvement and so may differ from those in the explanations of this manual.
- Depending on the operating system version, web browser settings, etc., operation may differ from the procedures described in this manual.
- The language on the screens of the software described in this manual may differ from the language on the actual screens.

| 0 | Before | start |
|---|--------|-------|
|---|--------|-------|

| Features            | 5 |
|---------------------|---|
| Accessories         |   |
| Viewing the manuals | 5 |
| rekordbox           |   |
| Preparing rekordbox | 6 |
|                     |   |
| Part names          |   |

| Browser Section |  |
|-----------------|--|
| Deck sections   |  |
| Mixer section   |  |
| Rear panel      |  |
| Front panel     |  |

### (B) Operation

| Example of connections | 11 |
|------------------------|----|
| Connections            | 12 |
| Starting the system    | 14 |
| Turning off the system | 15 |
| Changing the settings  | 15 |

### Additional information

| Troubleshooting                      | 16 |
|--------------------------------------|----|
| Trademarks and registered trademarks | 16 |
| Cautions on copyrights               | 16 |
| Caralfications                       | 47 |

### **Before start**

### **Features**

This unit is a DJ controller designed specifically for rekordbox dj. It is equipped with features such as COLOR ON JOG DISPLAY, BEAT FX DISPLAY, and JOG ADJUST to enable intuitive DJ performances without looking at your laptop. In the player section and mixer section, the buttons and knobs are arranged in the same layout as those on our club standard set-up. The controller is lightweight and compact, so you can take it wherever you go.

### **Accessories**

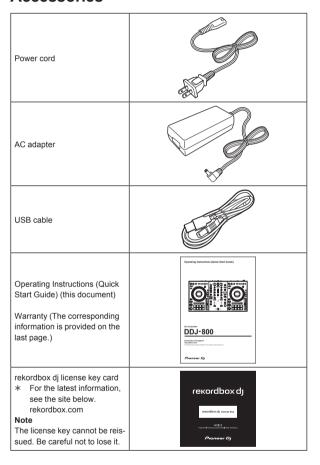

### Viewing the manuals

### Viewing the latest version of the "Operating Instructions"

1 Launch a web browser on the PC/Mac and access the Pioneer D.I site below.

pioneerdi.com

- To select your language, click the flag icon or GLOBAL icon on the upper-right screen, and then select an area and language.
- 2 Click [Tutorials, manuals & documentation] under [Support].
- 3 Click [DDJ-800] in the [DJ CONTROLLER] category.
- 4 Click the desired language from the Operating Instructions list.

Download the manual as necessary.

### Viewing "Introduction" / "Operating Instructions" of rekordbox

- "Introduction" guides you through setting up rekordbox.
- "Operating Instructions" explains about track collection, EXPORT mode, and PERFORMANCE mode.
- 1 Launch a web browser on the PC/Mac and access the following site.

rekordbox.com

- 2 Click [Manual] under [Support].
- 3 Click the required language of "rekordbox Introduction" or "Operating Instructions".

5

### rekordbox

- rekordbox rekordbox is music management software for DJs to prepare tracks and perform DJ play.
- · rekordbox di

The DJ performance function of rekordbox is called rekordbox dj. rekordbox dj can be used by simply connecting the unit to a PC/Mac. If you wish to use rekordbox dj on a PC/Mac without connecting the unit, enter the license key shown on the rekordbox dj license key card included with this product to use rekordbox dj.

 For the latest information, see the site below. rekordbox.com

### Operating environment

| Supported operating systems                                                   | CPU and required memory                       |
|-------------------------------------------------------------------------------|-----------------------------------------------|
| Mac:                                                                          | Intel <sup>®</sup> processor Core™ i7, i5, i3 |
| macOS Mojave 10.14<br>macOS High Sierra 10.13<br>macOS Sierra 10.12           | 4 GB or more of RAM                           |
| (latest update)                                                               |                                               |
| Windows:                                                                      | Intel <sup>®</sup> processor Core™ i7, i5, i3 |
| Windows <sup>®</sup> 10<br>Windows <sup>®</sup> 8.1<br>Windows <sup>®</sup> 7 | 4 GB or more of RAM                           |
| 32-bit version or 64-bit version (latest service pack)                        |                                               |

| Others              |                                                                                                    |
|---------------------|----------------------------------------------------------------------------------------------------|
| USB port            | A USB 2.0 port is required to connect the PC/Mac with this unit.                                            |
| Display resolution  | 1 280 x 768 or greater                                                                                      |
| Internet connection | An Internet connection is required for registering the rekordbox user account and downloading the software. |
|                     |                                                                                                    |

- Operation is not guaranteed on all PC/Mac, even if all the required operating environment conditions indicated here are fulfilled.
- Depending on power saving settings, etc. of the PC/Mac, the CPU and hard disk may not provide sufficient processing capabilities. For a laptop PC/Mac, in particular, make sure the PC/Mac is in the proper conditions to provide constant high performance (for example, by keeping the AC power connected) when using rekordbox.
- A separate contract with an Internet service provider and payment of the utilization fee are required to access the Internet.
- · Use the latest version/service pack of the operating system.
- To check the latest information on the operating environment and compatibility
  of rekordbox, and to acquire the latest operating system, refer to [System
  requirements] under [Support] of the rekordbox product site below.
  rekordbox.com

### Preparing rekordbox

Install the software by following the procedure below when you use rekordbox for the first time or if you are using rekordbox 4.x or an earlier version

If rekordbox Ver.5.x is already installed, update rekordbox to the latest version using the Update Manager which is shown when starting rekordbox.

### Installing rekordbox

1 Launch a web browser on PC/Mac, open rekordbox download page from the following site, and then download rekordbox.

rekordbox.com

For Windows, select 32-bit or 64-bit version according to your PC.

- 2 Double-click the downloaded file to unzip it.
- 3 Double-click the unzipped file to launch the installer.
- 4 Carefully read the Software End User License Agreement, and proceed with the installation by following the instructions on the screen if you agree to the terms
  - If you do not agree to the license agreement, cancel the installation.
- 5 When the installation completion screen appears, close the installer by following the instructions on the screen.

The installation is completed.

### Part names

For details on the functions of the various buttons and controls, see "Part names and functions" in the "Operating Instructions".

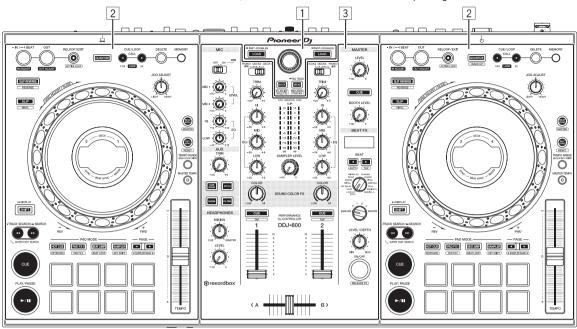

- 1 Browser section
- 2 Deck sections

**3 Mixer section** 

### **Browser section**

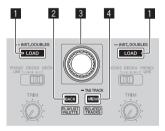

- LOAD button
- 2 BACK button
- 3 Rotary selector
- 4 VIEW button

### **Deck sections**

This section is used to control the four decks. The buttons and controls for operating decks 1 and 3 are located on the left side of the controller, and those for operating decks 2 and 4 are located on the right side of the controller.

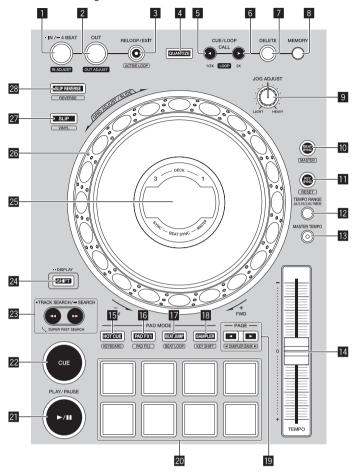

- I LOOP IN/4 BEAT (IN ADJUST) button
- 2 LOOP OUT (OUT ADJUST) button
- 3 RELOOP/EXIT button
- **4** QUANTIZE button
- 6 CUE/LOOP CALL, ► (LOOP 2X) button
- 7 DELETE button
- 8 MEMORY button
- 9 JOG FEELING ADJUST control
- 10 BEAT SYNC button
- II KEY SYNC button
- 12 TEMPO RANGE button
- **III** MASTER TEMPO button
- 14 TEMPO slider
- III HOT CUE mode button
- 16 PAD FX1 mode button
- 17 BEAT JUMP mode button

- **IB** SAMPLER mode button
- PAGE ◀, ▶ button
- 20 Performance pads
- 21 PLAY/PAUSE ▶/II button
- 22 CUE button
- 24 SHIFT button
- 25 Jog dial display section

The LCD display is manufactured using extremely high precision technology, but even so defective pixels (small number of black dots or constantly lit red, blue, and green dots) may be visible on some parts of the screen. Also, color unevenness and brightness unevenness may be visible depending on the angle of view. These phenomena are due to the characteristics of LCD displays and are not an indication of a failure.

- 26 Jog dial
- 27 SLIP button
- 28 SLIP REVERSE button

### Mixer section

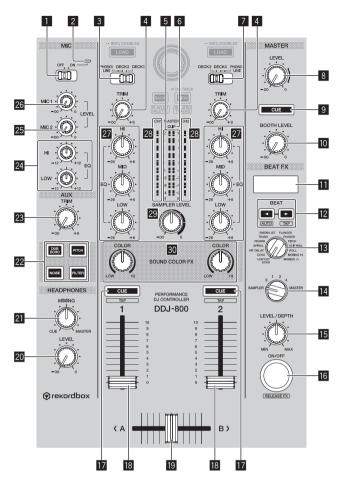

- II MIC ON, OFF selector switch
- 2 Microphone indicator
- 3 PHONO/LINE, DECK3, DECK1 selector switch
- 4 TRIM control
- 5 Master level indicator
- 6 CLIP indicator
- 7 DECK2, DECK4, PHONO/LINE selector switch
- **8 MASTER LEVEL control**
- **9 MASTER CUE button**
- 10 BOOTH LEVEL control
- 11 Effect section display
- 12 BEAT ◀, ▶ buttons
- **IB** BEAT FX SELECT control
- 14 BEAT FX CH SELECT control
- 15 BEAT FX LEVEL/DEPTH control
- 16 BEAT FX ON/OFF button
- 17 Headphones CUE button
- 18 Channel fader

- 19 Crossfader
- **20 HEADPHONES LEVEL control**
- **21** HEADPHONES MIXING control
- 22 SOUND COLOR FX SELECT buttons
- 23 AUX TRIM control
- 24 MIC EQ (HI, LOW) control
- 25 MIC 2 LEVEL control
- 26 MIC 1 LEVEL control
- **EQ (HI, MID, LOW) control**
- 28 Channel level indicator
- 29 SAMPLER LEVEL control
- 30 COLOR control

### Rear panel

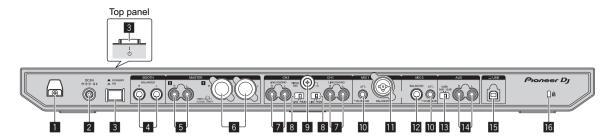

- 1 DC cord hook
- 2 DC IN terminal
- 3 🖰 switch

Turns this unit on or puts this unit into standby mode.

- 4 BOOTH output terminals
- 5 MASTER 2 output terminals
- 6 MASTER 1 output terminals
  - Be careful not to accidentally insert the power cord plug of another product into an output terminal.
  - Do not connect terminals capable of supplying phantom power to the output terminals.
- **7** LINE/PHONO input terminals

- **B LINE/PHONO switches**
- 9 SIGNAL GND terminal

This terminal helps reduce noise when an analog player or other device is connected.

- 10 MIC attenuator
- III MIC 1 input terminal
- 12 MIC 2 input terminal
- 13 AUX gain selector switch
- **AUX** input terminals
- II USB terminal
- 16 Kensington security slot

### Front panel

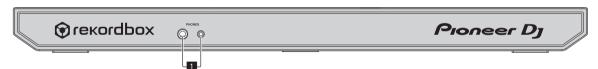

### PHONES output terminals

Do not use the two output terminals (one for a stereo phone jack and one for a mini-phone jack) simultaneously. If a cable is connected to or disconnected from one of the terminals while another terminal is in use, the volume for the terminal in use may increase or decrease unintentionally.

## **Operation**

- Connect the power cord to a power outlet after all the connections are completed.
   Turn off this unit and disconnect the power cord from the power outlet before connecting components or changing the connections.
   Refer to the operating instructions for the components to be connected.
- Be sure to use the included power cord and AC adapter.
- Be sure to use the USB cable included with this product or one that conforms to USB 2.0.
- · Do not use a USB hub.

### **Example of connections**

### **Connecting input terminals**

### Rear panel

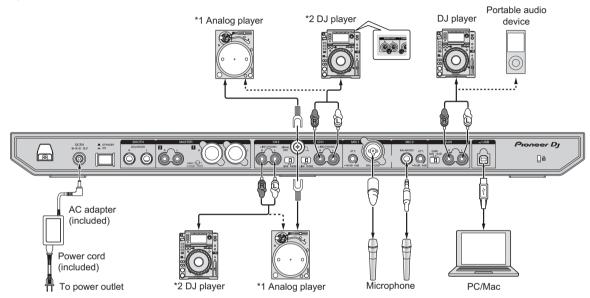

- \*1 When connecting an analog player, switch the [LINE/PHONO] switch beside the terminals to [PHONO].
- \*2 When connecting a DJ player, switch the [LINE/PHONO] switch beside the terminals to [LINE].

### Connecting output terminals

### Rear panel

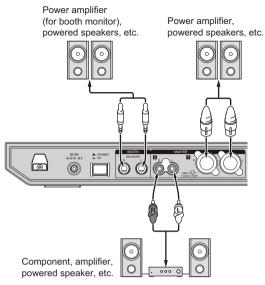

- Be sure to use the [MASTER 1] output terminals for a balanced output. If they are connected to an unbalanced input (such as RCA) using an XLR to RCA converter cable (or converter adapter), etc., the sound quality may be lowered or noise may occur.

  For connection with an unbalanced input (such as RCA), use the [MASTER 2] output terminals.
- Be careful not to accidentally insert the power cord plug of another unit into a [MASTER 1] output terminals.
   Do not connect terminals capable of supplying phantom power to the [MASTER 1] output terminals.
- Be sure to use the [BOOTH] output terminals for a balanced output.
   If they are connected to an unbalanced input (such as an RCA or TS terminal) with an TRS to RCA converter cable (or converter adapter), TS cable, etc., the sound quality may be lowered or noise may occur.

### Front panel

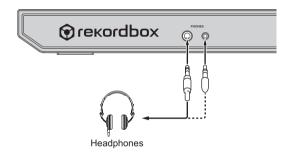

### Connections

For more information on how to use this product with rekordbox dj, refer to this product's Operating Instructions that is available on the Pioneer DJ site.

### 1 Connect headphones to the [PHONES] output terminals.

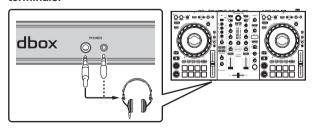

2 Connect devices such as powered speakers, a power amplifier, and components to the [MASTER 1] or [MASTER 2] output terminals.

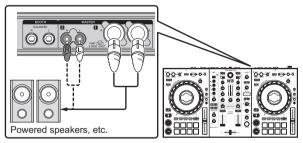

To output the sound from the [BOOTH] output terminals, connect devices such as speakers to the [BOOTH] output terminals.

3 Connect your PC/Mac to the unit via a USB cable.

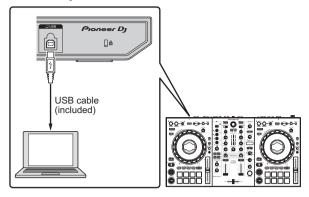

- 4 Turn on your PC/Mac.
- 5 Connect the AC adapter.

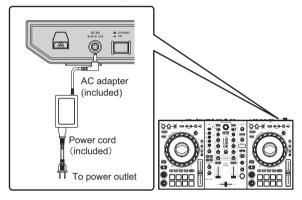

6 Press the [0] switch on the rear panel of this unit to turn this unit on.

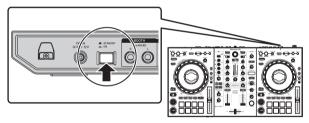

This unit turns on.

• For Windows

The [Installing device driver software] message may appear when this unit is first connected to the PC or when it is connected to a different USB port on the PC. Wait a while until the [Your devices are ready for use] message appears.

- 7 Turn on the devices connected to the output terminals (powered speakers, power amplifier, components, etc.).
  - If a microphone, DJ player or other external device is connected to the input terminals, turn on the connected device.

### Starting the system

### Launching rekordbox

It is necessary to register an account for using rekordbox. For details about procedure, click **[Manual]** under **[Support]** of the following site, and then refer to "rekordbox Introduction". rekordbox.com

### For Mac

Open the [Applications] folder in Finder and then double-click the [rekordbox 5] > [rekordbox.app] icon.

### For Windows 10

From the [Start] menu, click [Pioneer] > [rekordbox] icon.

#### For Windows 8.1

Click the [rekordbox] icon in [Apps view].

### For Windows 7

From the [Start] menu, click [All Programs] > [Pioneer] > [rekordbox 5.X.X] and the [rekordbox] icon.

### Checking audio settings

Check that the [Audio] settings in [Preferences] of rekordbox are set as follows.

### For Mac

[Audio]: [DDJ-800] [Output channels]:

[Master Output]: [DDJ-800: MASTER] [Booth Output]: [DDJ-800: BOOTH] [Headphones Output]: [DDJ-800: PHONES]

### For Windows

[Audio]: [DDJ-800 ASIO] [Output channels]:

> [Master Output]: [DDJ-800 ASIO: MASTER] [Booth Output]: [DDJ-800 ASIO: BOOTH] [Headphones Output]: [DDJ-800 ASIO: PHONES]

 If PC MASTER OUT is enabled, the "+ Name of audio device in PC/Mac" information will also be displayed after [MASTER] of the [Master Output] item in the [Audio] settings.

### Adding track files to [Collection]

A list of track files managed by rekordbox is displayed on the **[Collection]** screen.

Registering the track files on the PC/Mac as the track collection of rekordbox and then analyzing them enables those tracks to be used with rekordbox.

### 1 Click [Collection] in the tree view.

A list of the tracks registered in [Collection] is displayed.

# 2 Open Finder (Mac) or Explorer (Windows), and drag and drop track files or folders containing track files to the track list.

The track files are added to **[Collection]**, and the waveform analysis of the track files starts. Wait until the analysis of all the track files is finished

### Loading a track into a deck of the unit

This section explains how to load a track into Deck 1 (left) as an example.

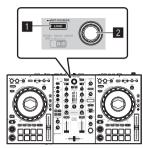

- 1 LOAD button
- 2 Rotary selector

Turn the rotary selector to select a track in [Collection] and then press the [LOAD] button of deck 1 (left side). The track is loaded into deck 1.

### Plav tracks

The following describes the procedure for outputting the sound of deck 1 (left side) as an example.

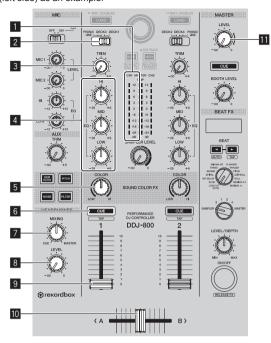

- 1 Channel level indicator
- 2 PHONO/LINE, DECK3, DECK1 selector switch
- 3 TRIM control
- 4 EQ (HI, MID, LOW) control
- 5 COLOR control
- 6 Headphones CUE button
- **THEADPHONES MIXING control**
- **8 HEADPHONES LEVEL control**
- 9 Channel fader
- 10 Crossfader
- **III** MASTER LEVEL control
- 1 Set the positions of the controls, etc., as shown below.

| Names of controls, etc.                  | Operation                       |
|------------------------------------------|---------------------------------|
| PHONO/LINE, DECK3, DECK1 selector switch | [DECK1] position                |
| TRIM control                             | Turn it fully counterclockwise. |
| EQ (HI, MID, LOW) control                | Center position                 |
| COLOR control                            | Center position                 |
| Channel fader                            | Move it downward.               |
| MASTER LEVEL control                     | Turn it fully counterclockwise. |
| Crossfader                               | Center position                 |

### 2 Press the [PLAY/PAUSE ►/II] button to play the track.

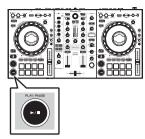

### 3 Turn the [TRIM] control.

Adjust the **[TRIM]** control so that the channel level indicator's orange indicator lights at the peak level.

- 4 Move the channel fader upward.
- 5 Turn the [MASTER LEVEL] control to adjust the audio level of the speakers.

Adjust the level of the sound output from the [MASTER 1] and [MASTER 2] output terminals to an appropriate level.

 To output sound from the speakers of the PC/Mac, adjust not the [MASTER LEVEL] control but the volume of the speakers of the PC/Mac.

### Monitoring channel audio with headphones

Set the positions of the controls, etc., as shown below.

| Names of controls, etc.   | Operation                       |
|---------------------------|---------------------------------|
| HEADPHONES MIXING control | Center position                 |
| HEADPHONES LEVEL control  | Turn it fully counterclockwise. |

- 1 Press the headphones [CUE] button.
- 2 Turn the [HEADPHONES LEVEL] control.

Adjust the level of sound output from the headphones to an appropriate

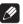

### Note

This unit and rekordbox dj include many functions to allow for more individualistic DJ performances. For details on each function, access the site below and see the "rekordbox Operating Instructions". rekordbox.com/manual

### **Turning off the system**

- 1 Close rekordbox.
- 2 Press the [the switch on the rear panel of this unit to set the unit to standby.
- 3 Disconnect the USB cable from the PC/Mac.

### Changing the settings

 For details on how to change the settings of this unit, refer to "Changing the settings" in the Operating Instructions.

### **Additional information**

### **Troubleshooting**

- If you think that there is something wrong with this unit, check
  the items in the "Troubleshooting" section of the "Operating
  Instructions" of this unit or access the Pioneer DJ support page and
  then check [FAQ] of DDJ-800.
  - pioneerdj.com/support/
  - Also, refer to [Support] > [FAQ] at the rekordbox product site. rekordbox.com
  - Some problems occur due to the connected components. If the problem cannot be resolved after checking the connected components, contact the service center or your dealer for repairs.
- This unit may not operate properly due to static electricity or other external influences. In such cases, disconnect the power cord, wait for approximately one minute, and connect it again to restore normal operation.

### Trademarks and registered trademarks

- Pioneer DJ is a trademark of PIONEER CORPORATION and is used under license.
- · rekordbox is a registered trademark of Pioneer DJ Corporation.
- Mac, macOS and Finder are trademarks of Apple Inc., registered in the U.S. and other countries.
- Windows is a registered trademark of Microsoft Corporation in the U.S. and other countries.
- Intel and Intel Core are registered trademarks of Intel Corporation in the U.S. and other countries.
- ASIO is a trademark of Steinberg Media Technologies GmbH.
   The names of companies and products mentioned herein are trademarks or registered trademarks of their respective owners.

### Cautions on copyrights

rekordbox restricts playback and duplication of copyright-protected music contents.

- When coded data, etc., for protecting the copyright is embedded in the music contents, it may not be possible to operate the program normally.
- When rekordbox detects that coded data, etc., for protecting the copyright is embedded in the music contents, processing (playback, reading, etc.) may stop.

Recordings you have made are for your personal enjoyment and according to copyright laws may not be used without the consent of the copyright holder.

- Music recorded from CDs, etc., is protected by the copyright laws
  of individual countries and by international treaties. It is the full
  responsibility of the person who has recorded the music to ensure
  that it is used legally.
- When handling music downloaded from the Internet, etc., it is the full responsibility of the person who has downloaded the music to ensure that it is used in accordance with the contract concluded with the download site.

### **Specifications**

| AC adapter                                                                                                    |                                         |
|----------------------------------------------------------------------------------------------------|-----------------------------------------|
|                                                                                                    |                                         |
| Power requirementsA0                                                                                                    |                                         |
| Rated current                                                                                                    |                                         |
| Rated output                                                                                                    | DC 12 V, 2 A                            |
| General – Main Unit                                                                                                    |                                         |
| Power consumption                                                                                                    | DC 12 V. 1 400 mA                       |
| Main unit weight                                                                                                    |                                         |
| Max. external dimensions 632 mm (W)                                                                                      |                                         |
| , ,                                                                                                    | (W) × 2.8 in. (H) × 13.2 in. (D))       |
| Tolerable operating temperature+5 °                                                                                      | C to +35 °C (+41 °F to +95 °F)          |
| Tolerable operating humidity                                                                                             | 5 % to 85 % (no condensation)           |
| Audia Castian                                                                                                    |                                         |
| Audio Section                                                                                                    | 44.4111                                 |
| Sampling rate                                                                                                    |                                         |
| A/D, D/A converter  Frequency characteristic                                                                             | 24-011                                  |
| USB, LINE, MIC 1, MIC 2                                                                                                  | 20 Hz to 20 kHz                         |
| S/N ratio (rated output, A-WEIGHTED)                                                                                     | 20 1 12 to 20 KI 12                     |
| USB                                                                                                    | 111 dB                                  |
| LINE                                                                                                    |                                         |
| PHONO                                                                                                    |                                         |
| AUX (0 dB)                                                                                                    |                                         |
| AUX (12 dB)                                                                                                    | 94 dB                                   |
| MIC 1                                                                                                    | 77 dB                                   |
| MIC 2                                                                                                    | 77 dB                                   |
| Total harmonic distortion (20 Hz to 20 kHz                                                                               | zBW)                                    |
| USB                                                                                                    |                                         |
| LINE                                                                                                    | 0.005 %                                 |
| Standard input level / Input impedance                                                                                   |                                         |
| LINE                                                                                                    |                                         |
| PHONO                                                                                                    |                                         |
| AUX (0 dB)                                                                                                    |                                         |
| AUX (12 dB)                                                                                                    |                                         |
| MIC 2                                                                                                    |                                         |
| Standard output level / Load impedance /                                                                                 |                                         |
| MASTER 1                                                                                                    |                                         |
| MASTER 2                                                                                                    |                                         |
| BOOTH                                                                                                    |                                         |
|                                                                                                    |                                         |
| PHONES                                                                                                    | +8 dBu/32 $\Omega$ /10 $\Omega$ or less |
| PHONESRated output level / Load impedance                                                                                | +8 dBu/32 $\Omega$ /10 $\Omega$ or less |
| Rated output level / Load impedance MASTER 1                                                                             | 25 dBu/10 kΩ                            |
| Rated output level / Load impedance MASTER 1 MASTER 2                                                                    | 25 dBu/10 kΩ<br>21 dBu/10 kΩ            |
| Rated output level / Load impedance MASTER 1 MASTER 2 BOOTH                                                              | 25 dBu/10 kΩ<br>21 dBu/10 kΩ            |
| Rated output level / Load impedance MASTER 1 MASTER 2 BOOTH Crosstalk                                                    |                                         |
| Rated output level / Load impedance MASTER 1 MASTER 2 BOOTH Crosstalk LINE                                               |                                         |
| Rated output level / Load impedance  MASTER 1  MASTER 2  BOOTH  Crosstalk  LINE  Channel equalizer characteristic        |                                         |
| Rated output level / Load impedance  MASTER 1                                                                            |                                         |
| Rated output level / Load impedance  MASTER 1                                                                            |                                         |
| Rated output level / Load impedance  MASTER 1 MASTER 2 BOOTH  Crosstalk LINE Channel equalizer characteristic HI MID LOW |                                         |
| Rated output level / Load impedance  MASTER 1                                                                            |                                         |
| Rated output level / Load impedance  MASTER 1                                                                            |                                         |
| Rated output level / Load impedance  MASTER 1                                                                            |                                         |
| Rated output level / Load impedance  MASTER 1                                                                            |                                         |
| Rated output level / Load impedance  MASTER 1                                                                            |                                         |
| Rated output level / Load impedance  MASTER 1                                                                            |                                         |
| Rated output level / Load impedance  MASTER 1                                                                            |                                         |
| Rated output level / Load impedance  MASTER 1                                                                            |                                         |
| Rated output level / Load impedance  MASTER 1                                                                            |                                         |
| Rated output level / Load impedance  MASTER 1                                                                            |                                         |
| Rated output level / Load impedance  MASTER 1                                                                            |                                         |
| Rated output level / Load impedance  MASTER 1                                                                            |                                         |
| Rated output level / Load impedance  MASTER 1                                                                            |                                         |
| Rated output level / Load impedance  MASTER 1                                                                            |                                         |
| Rated output level / Load impedance  MASTER 1                                                                            |                                         |

| PHONES output terminal  |       |
|-------------------------|-------|
| 1/4" stereo jack        | 1 set |
| 3.5 mm stereo mini jack | 1 set |
| USB terminals           |       |
| B type                  | 1 set |
|                         |       |

- Be sure to use the **[MASTER 1]** output terminals for a balanced output. If they are connected to an unbalanced input (such as RCA) using an XLR to RCA converter cable (or converter adapter), etc., the sound quality may be lowered or noise may occur. For connection with an unbalanced input (such as RCA), use the **[MASTER 2]** output terminals.
- Be sure to use the [BOOTH] output terminals for a balanced output.
   If they are connected to an unbalanced input (such as an RCA or TS terminal) with an TRS to RCA converter cable (or converter adapter), TS cable, etc., the sound quality may be lowered or noise may occur.
- The specifications and design of this product are subject to change without notice.

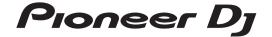

## Pioneer DJ Americas, Inc. **LIMITED WARRANTY**WARRANTY VALID ONLY IN THE U.S.A. AND CANADA

#### WARRANTY

Pioneer DJ Americas, Inc. (PDJA) warrants that products distributed by PDJA in the U.S.A. and Canada that fail to function properly under normal use due to a manufacturing defect when installed and operated according to the owner's manual enclosed with the unit will be repaired or replaced with a unit of comparable value, at the option of PDJA, without charge to you for parts or actual repair work. Parts supplied under this warranty may be new or rebuilt at the option of PDJA.

THIS LIMITEDWARRANTY APPLIESTOTHE ORIGINAL OR ANY SUBSEQUENT OWNER OF THIS PIONEER DJ PRODUCT DURING THE WARRANTY PERIOD PROVIDED THE PRODUCT WAS PURCHASED FROM AN AUTHORIZED PIONEER DJ DISTRIBUTOR/DEALER INTHE U.S.A. OR CANADA. YOU WILL BE REQUIRED TO PROVIDE A SALES RECEIPT OR OTHER WALLID PROOF OF PURCHASE SHOWING THE DATE OF ORIGINAL PURCHASE OR, IF RENTED, YOUR RENTAL CONTRACT SHOWING THE PLACE AND DATE OF FIRST RENTAL. IN THE EVENT SERVICE IS REQUIRED, THE PRODUCT MUST BE DELIVERED WITHINTHE WARRANTY PERIOD, TRANSPORTATION PREPAID, ONLY FROM WITHINTHE U.S.A. AS EXPLAINED INTHIS DOCUMENT. YOU WILL BE RESPONSIBLE FOR REMOVAL AND INSTALLATION OF THE PRODUCT. PDJA WILL PAY TO RETURN THE REPAIRED OR REPLACEMENT PRODUCT TO YOU WITHINTHE U.S.A.

| PRODUCT WARRANTY PERIOD                                                                                                    | Parts         | Labor      |
|----------------------------------------------------------------------------------------------------|---------------|------------|
| Audio and Video                                                                                                    | 1 Year        | 1 Year     |
| The warranty period for retail customers who rent the product commences upon the date product is first put into use (a) during the rental period or (b) retail sale, v | hichever occu | ırs first. |

WHAT IS NOT COVERED

IF THIS PRODUCT WAS PURCHASED FROM AN UNAUTHORIZED DISTRIBUTOR, THERE ARE NO WARRANTIES, EXPRESS OR IMPLIED, INCLUDING THE IMPLIED WARRANTY OF MERCHANTABILITY AND THE IMPLIED WARRANTY OF FITNESS FOR A PARTICULAR PURPOSE AND THIS PRODUCT IS SOLD STRICTLY "AS IS" AND "WITH ALL FAULTS".

PIONEER DJ SHALL NOT BE LIABLE FOR ANY CONSEQUENTIAL AND/OR INCIDENTAL DAMAGES.

THIS WARRANTY DOES NOT APPLY IF THE PRODUCT HAS BEEN SUBJECTED TO POWER IN EXCESS OF ITS PUBLISHED POWER RATING

THISWARRANTY DOES NOT COVERTHE CABINET OR ANY APPEARANCE ITEM, USER ATTACHED ANTENNA, ANY DAMAGETO RECORDS OR RECORDINGTAPES OR DISCS, ANY DAMAGE TO THE PRODUCT RESULTING FROM ALTERATIONS, MODIFICATIONS NOT AUTHORIZED IN WRITING BY PIONEER DJ., ACCIDENT, MISUSE OR ABUSE, DAMAGE DUE TO LIGHTNING ORTO POWER SURGES, SUBSEQUENT DAMAGE FROM LEAKING, DAMAGE FROM INOPERATIVE BATTERIES, ORTHE USE OF BATTERIES NOT CONFORMINGTOTHOSE SPECIFIED INTHE OWNER'S MANUAL.

THIS WARRANTY DOES NOT COVER THE COST OF PARTS OR LABOR WHICH WOULD BE OTHERWISE PROVIDED WITHOUT CHARGE UNDER THIS WARRANTY OBTAINED FROM ANY SOURCE OTHER THAN A PIONEER D.J. AUTHORIZED SERVICE COMPANY OR OTHER DESIGNATED LOCATION. THIS WARRANTY DOES NOT COVER DEFECTS OR DAMAGE CAUSED BY THE USE OF UNAUTHORIZED PARTS OR LABOR OR FROM IMPROPER MAINTENANCE.

ALTERED, DEFACED, OR REMOVED SERIAL NUMBERS VOID THIS ENTIRE WARRANTY

### NO OTHER WARRANTIES

PIONEER DJ LIMITS ITS OBLIGATIONS UNDER ANY IMPLIED WARRANTIES INCLUDING, BUT NOT LIMITED TO, THE IMPLIED WARRANTIES OF MERCHANTABILITY AND FITNESS FOR A PARTICULAR PURPOSE, TO A PERIOD NOT TO EXCEED THE WARRANTY PERIOD. NO WARRANTIES SHALL APPLY AFTER THE WARRANTY PERIOD. SOME STATES DO NOT ALLOW LIMITATIONS ON HOW LONG AN IMPLIED WARRANTY LASTS AND SOME STATES DO NOT ALLOW THE EXCLUSIONS OR LIMITATIONS OF INCIDENTAL OR CONSEQUENTIAL DAMAGES, SO THE ABOVE LIMITATIONS OR EXCLUSIONS MAY NOT APPLY TO YOU. THIS WARRANTY GIVES YOU SPECIFIC LEGAL RIGHTS AND YOU MAY HAVE OTHER RIGHTS WHICH MAY VARY FROM STATE TO STATE.

#### TO OBTAIN SERVICE

PDJA has appointed a number of Authorized Service Companies throughout the U.S.A. and Canada should your product require service. To receive warranty service you need to present your sales receipt or, if rented, your rental contract showing place and date of original owner's transaction. If shipping the unit you will need to package it carefully and send it, transportation prepaid by a traceable, insured method, to an Authorized Service Company. Package the product using adequate padding material to prevent damage in transit. The original container is ideal for this purpose. Include your name, address and telephone number where you can be reached during business hours.

On all complaints and concerns in the U.S.A. and Canada call Customer Support at 1-800-872-4159.

For hook-up and operation of your unit or to locate an Authorized Service Company, please call or write: CUSTOMER SUPPORT PIONEER ELECTRONICS (USA) INC. P.O. BOX 1720

LONG BEACH, CALIFORNIA 90801

1-800-872-4159

http://www.pioneerelectronics.com

#### DISPUTE RESOLUTION

Following our response to any initial request to Customer Support, should a dispute arise between you and Pioneer DJ, Pioneer DJ makes available its Complaint Resolution Program to resolve the dispute. The Complaint Resolution Program is available to you without charge. You are required to use the Complaint Resolution Program before you exercise any rights under, or seek any remedies, created by Title I of the Magnuson-Moss Warranty-Federal Trade Commission Improvement Act, 15 U.S.C. 2301 et seq.

any fights fitted, to seek any temedes, detailed by fitted in the magnitude statements are committed. The problem is the problem you are experiencing, steps you have taken to have the product repaired during the warranty period and the name of the authorized Distributor/Dealer from whom the Pioneer DJ product was purchased. After the complaint has been explained to the representative, a resolution number will be issued. Within 40 days of receiving your complaint, Pioneer DJ will investigate the dispute and will either: (1) respond to your complaint in writing informing you what action Pioneer DJ will take, and in what time period, to resolve the dispute; or (2) respond to your complaint in writing informing you why it will not take any action.

| RECORD THE PLACE AND DATE OF PURCHASE FOR FUTURE REFERENCE    |           |               |
|---------------------------------------------------------------|-----------|---------------|
| Model No.                                                     | Serial No | Purchase Date |
| Purchased From                                                |           |               |
| KEED THIS INFORMATION AND VOLID SALES BECEIDT IN A SAFE DLACE |           |               |

UCP0516

To register your product, find the nearest authorized service location, to purchase replacement parts, operating instructions, or accessories, please go to one of following URLs:

Pour enregistrer votre produit, trouver le service après-vente agréé le plus proche et pour acheter des pièces de rechange, des modes d'emploi ou des accessoires, reportez-vous aux URL suivantes :

## In the USA/Aux Etats-Unis or In Canada/Aux Canada http://www.pioneerelectronics.com

S018\_C1\_EnFr\_PSV

© 2019 Pioneer DJ Corporation.
All rights reserved.

### Pioneer DJ Corporation

6F, Yokohama i-Mark Place, 4-4-5 Minatomirai, Nishi-ku, Yokohama, Kanagawa 220-0012 JAPAN **Pioneer DJ** 株式会社

〒220-0012 神奈川県横浜市西区みなとみらい4丁目4番5号 横浜アイマークプレイス6階

### Корпорация Пайонир Диджей

6F, Йокогама i-Mark Place, 4-4-5 Минатомирай, Ниси-ку, Йокогама, Канагава 220-0012 ЯПОНИЯ

### Pioneer DJ Europe Limited

Artemis Building, Odyssey Business Park, West End Road, South Ruislip, Middlesex, HA4 6QE, U.K. TEL: +44-203-7617-220

### Pioneer DJ Americas, Inc.

2050 W. 190th Street, Suite 109, Torrance, CA 90504, U.S.A. TEL: +1 (424) 488-0480

### PIONEER ELECTRONICS ASIACENTRE PTE. LTD.

2 Jalan Kilang Barat, #07-01, Singapore 159346 TEL: +65-6378-7888

### PIONEER ELECTRONICS AUSTRALIA PTY. LTD.

5 Arco Lane, Heatherton, Victoria, 3202, Australia, TEL: +61-3-9586-6300

### PIONEER ELECTRONICS (THAILAND) CO., LTD.

17th Fl., KPN Tower, 719 Rama 9 Road, Bangkapi, Huaykwang, Bangkok 10310 TEL: +66-2-717-0777

### PIONEER TECHNOLOGY (MALAYSIA) SDN. BHD

16th Floor, Menara Uni. Asia 1008 Jalan Sultan Ismail 50250 Kuala Lumpur TEL: +60-3-2697-2920

### 先鋒股份有限公司

台灣台北市內湖區瑞光路 407 號 8 樓 TEL: +886-(0)2-2657-3588

### 先鋒電子(香港)有限公司

香港九龍長沙灣道 909 號 5 樓 TEL: +852-2848-6488

### PIONEER ELECTRONICS DE MEXICO S.A. DE C.V.

Blvd.Manuel Avila Camacho 138 10 piso Col.Lomas de Chapultepec, Mexico, D.F. 11000 TEL: +52-55-9178-4270

### PIONEER INDIA ELECTRONICS PRIVATE LTD.

216, Second Floor, Time Tower, M.G. Road, Sector 28, Gurgaon 122001, Haryana, India TEL: +91-124-463-6100

PDJ\_001\_all

<DRH1525-A>

Printed in Malaysia